## <span id="page-0-0"></span>**Taletræner**

## Problem

Du har problemer med et udvalgt ord, der ikke genkendes rigtigt. Du vil gerne taletræne et ord.

## Løsning

1. I QuickNote kan du starte taletræner ved at klikke på ikonet for Taletræneren i kontrolpanelet eller med stemmekommandoen 'Start taletræner' i navigeringstilstand.

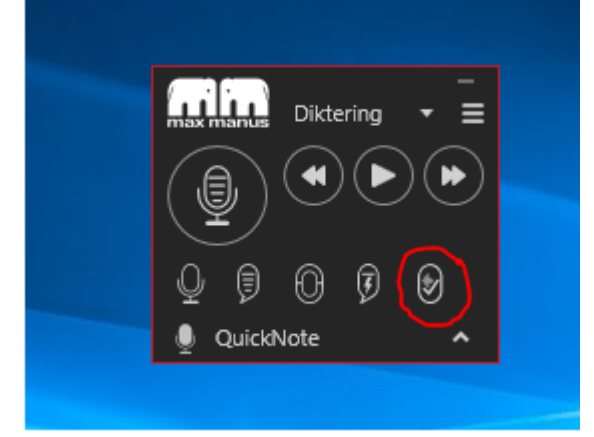

2. Herefter åbner taletræneren

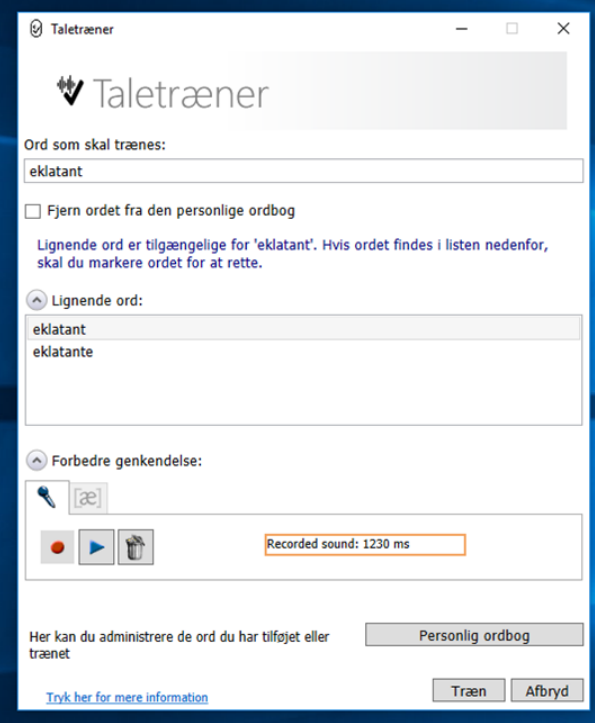

- 3. Skriv det ord du ønsker at træne i boksen "Ord som skal trænes". Hvis ordet findes i boksen "Lignende ord" vælges det.
- 4. Tryk herefter på pilen ved siden af teksten "Forbedre genkendelse".
- 5. Du kan nu optage din måde at sige ordet på inden du trykker på knappen "Træn"

Taletræneren er især velegnet til ord som personnavne, stednavne og engelsk- eller franske ord. ➀

Relaterede artikler

- [Taletræner](#page-0-0)
- [Instruktionsvideoer Sådan fungerer QuickNote](https://confluence.omilon.com/pages/viewpage.action?pageId=146178136)

 $\odot$